**حطبيقاث إداريت يكخبيت باسخخذاو انحاسىب** أساسيات مايكروسوفت إكسل **Microsoft Office Excel**

> <mark>قسم إدارة الأعمال</mark> **انًرحهت انثانيت / انكىرس األول**

> > **يذرس انًادة و. و. انخصار كاظى جاسى**

**إعذاد: و. و. انخصار كاظى جاسى EXCL**

$$
\left(\widehat{\text{EXCL}}\right)
$$

**أهى قىائى برنايج Excel:**

**)1( قائًت File( 2)** َتحتُي عهى أَامش أٌمٍا:

- .حفظ Save
- حفظ لأول مرة. Save as
- . Open فتح مهف مُخُد أَ محفُظ سابقاً
	- Close إغالق انمهف.
- Info معهُماث عه انمهف َحماٌت.ً
	- New فتح ملف جديد.
		- .طباعت Print
	- ت Exit خروج من البرنامج

## **حفع يهف Save:**

يمكن حفظ أي ملف لأول مرة وذلك بالضغط على أمر Save as أو Save ، أما إذا كان الملف محفوظ سابقاً فلحفظ التغييرات فقط نضغط على الأمر Save، أما إذا اردنا عمل نسخة ثانية من الملف باسم آخر وبنفس المكان أو بنفس المكان ولكن باسم آخر فنختار الأمر Save as.

**حفع انًهف ألول يرة:**

- نحفظ الملف لأو ل مر ة نضغط على الأمر Save إما من:
- القائمة File (أو أحياناً يكون في بعض الاصدارات من زر اوفيس Office Button)، أو
	- أداة Save من على شريط أدوات الوصول السريع Quick Access Toolbar، أو
		- انضغظ عهى S + CTRL مه نُحت انمفاتٍح.
		- وبكل الأحوال سيفتح لنا مربع حوار Save as وهو كالأتي:

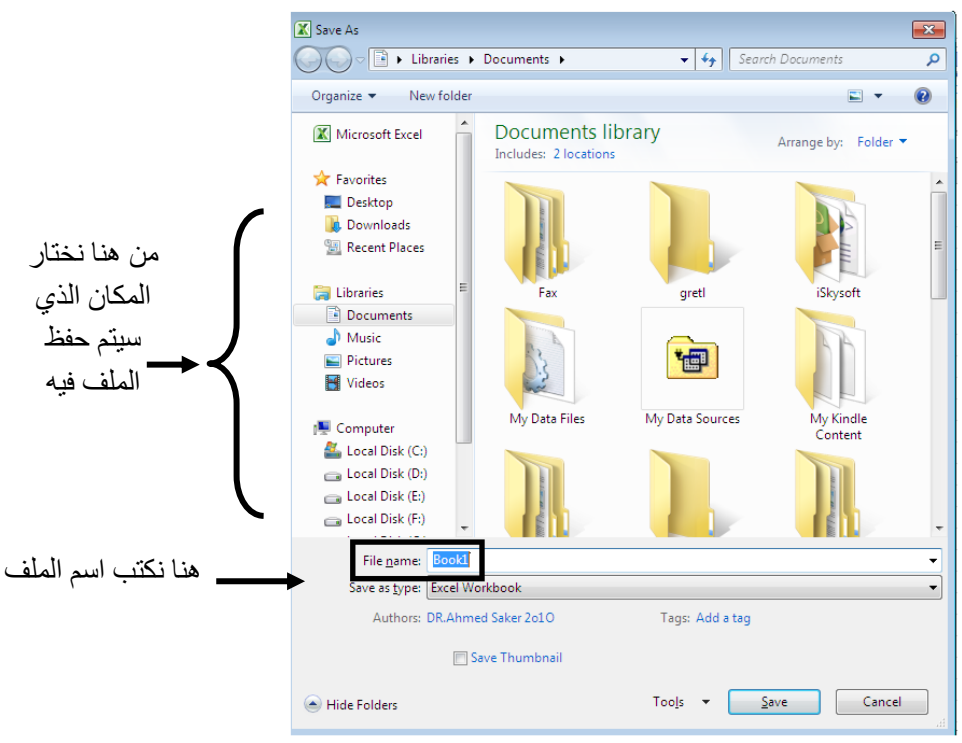

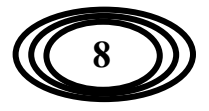

**إعذاد: و. و. انخصار كاظى جاسى EXCL حطبيقاث انحاسىب**

نختار المكان الذي نر غب حفظ الملف فيه من الشريط الموجود على يسار النافذة. أما اسم الملف فنكتبه في مربع اسم الملف File name، بعدها نضغط على Save.

مثلاً إذا أردنا حفظ ملف باسم (كلية الإدارة والاقتصاد) نكتب في مربع اسم الملف (كلية الإدارة والاقتصاد) ثم نضغط على Save، نلاحظ تغير اسم الملف في شريط العنوان باسم الملف الجديد.

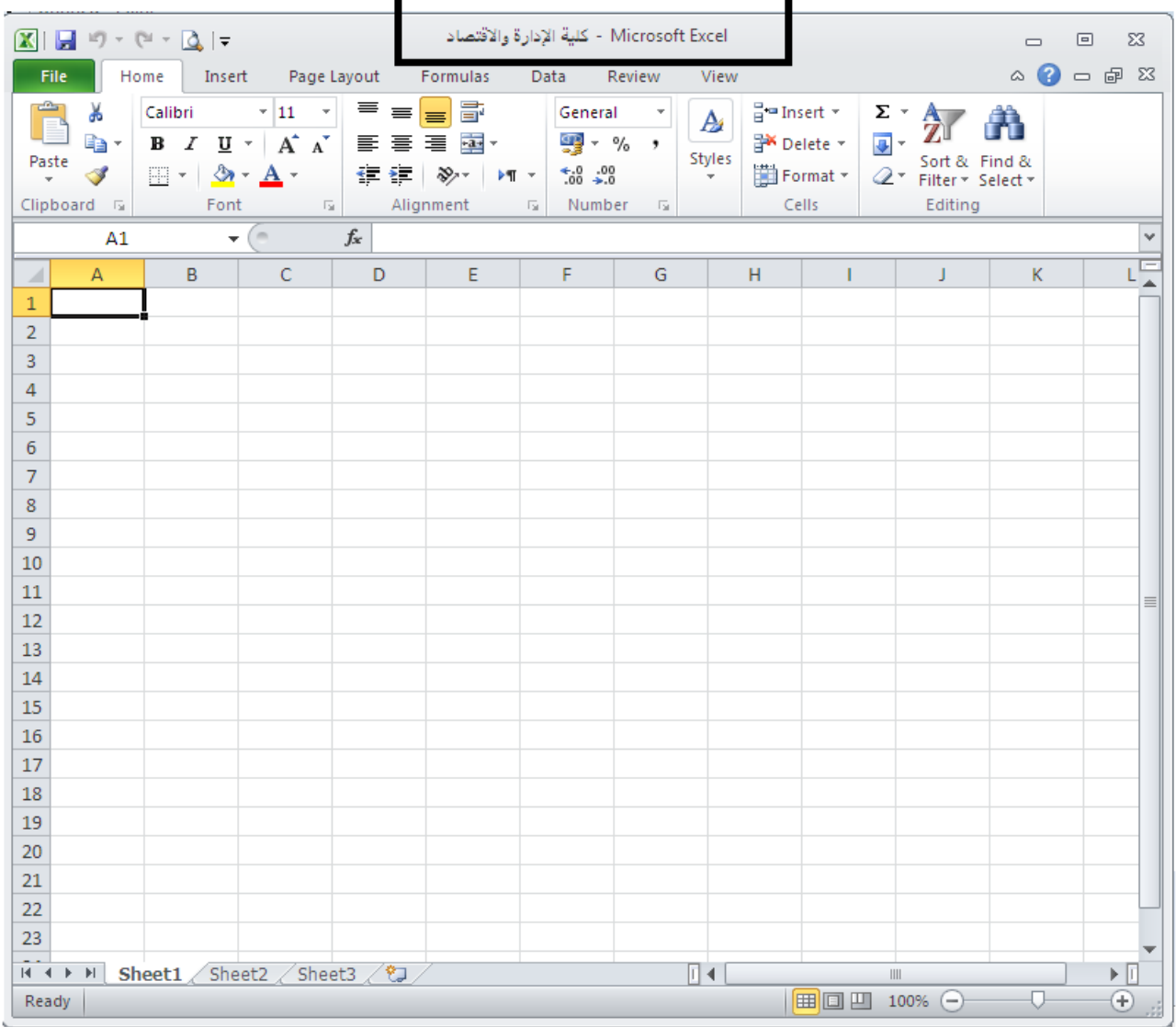

## **فخح يهف:**

لفتح ملف محفوظ سابقاً نضغط على:

- األمش Open مه قائمت File( أَ صس اَفٍس Button Office).
- أداة Open من على شريط أدوات الوصول السريع Quick Access Toolbar، أَو
	- انضغظ عهى O + CTRL مه نُحت انمفاتٍح. وبكل الأحوال سيفتح لنا مربع حوار Open وهو كالآتي:

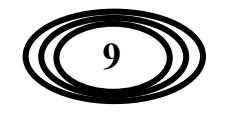

**إعذاد: و. و. انخصار كاظى جاسى EXCL حطبيقاث انحاسىب**

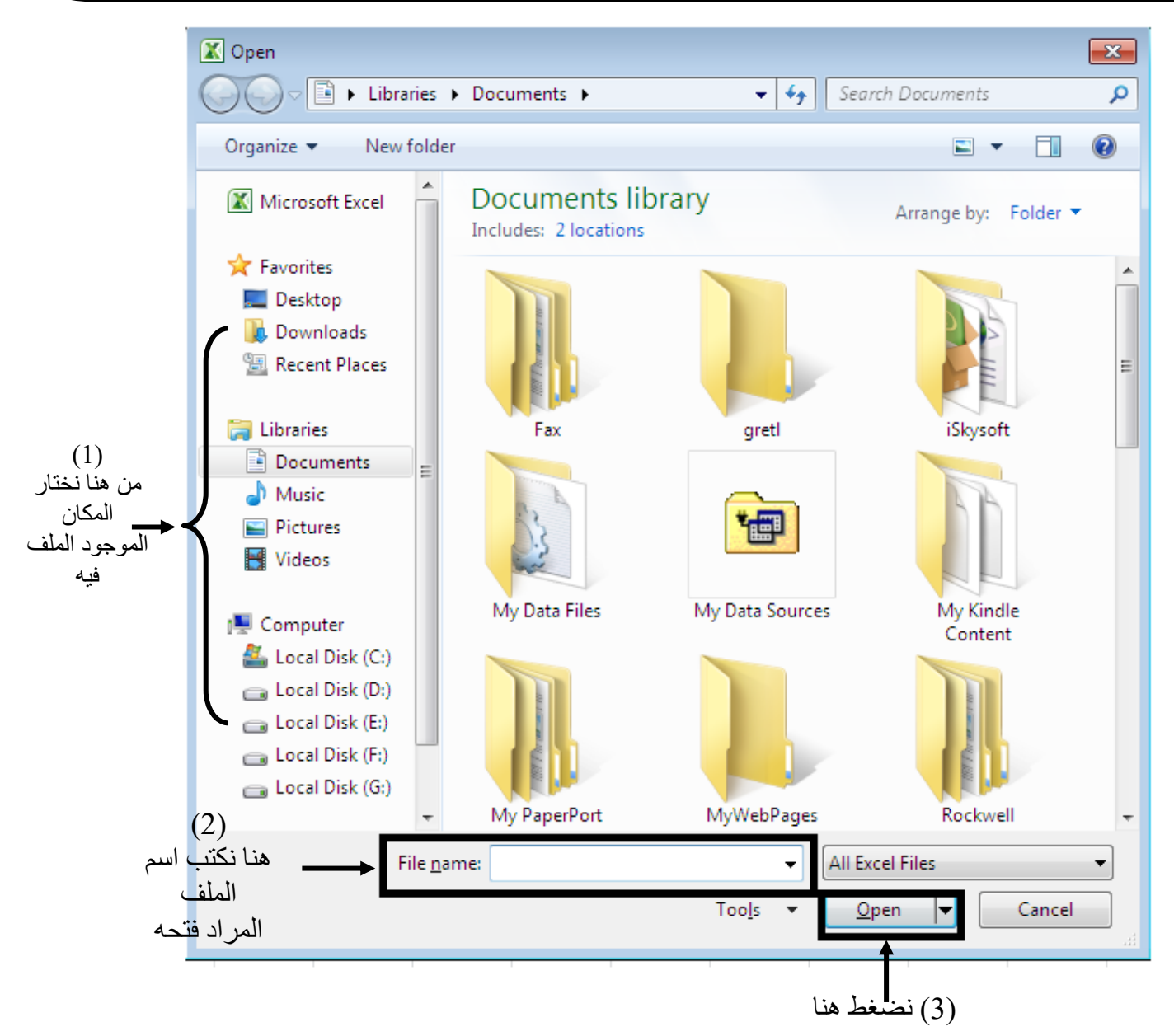

ومن النافذة أعلاه نختار المكان الموجد فيه الملف المراد فتحه ثم نختار الملف بعدها نضغط على Open.

## **أو يًكن فخح انًهفاث بانضغط عهى األير Recent فخظهر انًهفاث انخي حى فخحها يؤخراً ونخخار انًهف انًطهىب.**

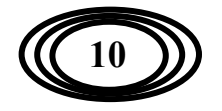